# **SMART HOME NETWERKEN**

Verdieping

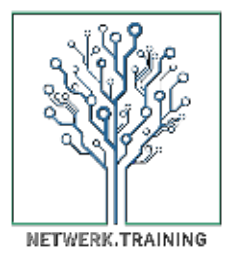

**JAAP VEENSTRA** jaap.veenstra@netwerk.training

## **Een korte herhaling**

- Internet is een primaire levensbehoefte
- Door opkomst van 'connected home' en smart home is kennis op het gebied van netwerken noodzakelijk geworden

NETWERK, TRAINING

- We gaan vandaag in op:
	- **Topologie van een netwerk**
	- **Installatie router**
	- **Installatie switch**
	- **Installatie wifi**
	- Finetuning wifi
	- **•** Vragen

# **TOPOLOGIE**

NETWERK, TRAINING

Hoe zit een netwerk in elkaar?

## **Topologie** (1)

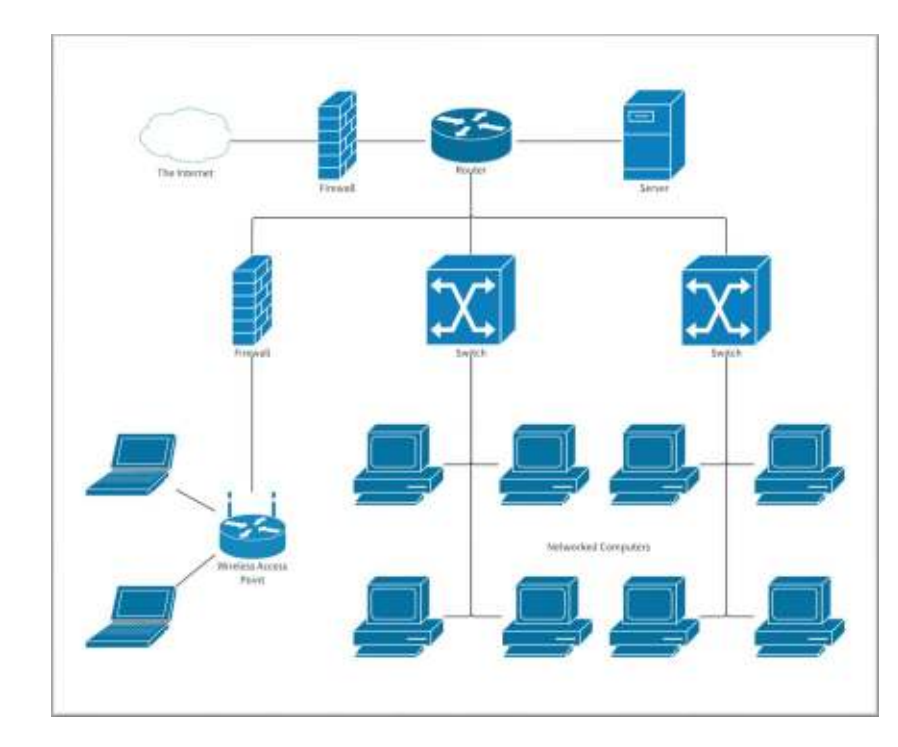

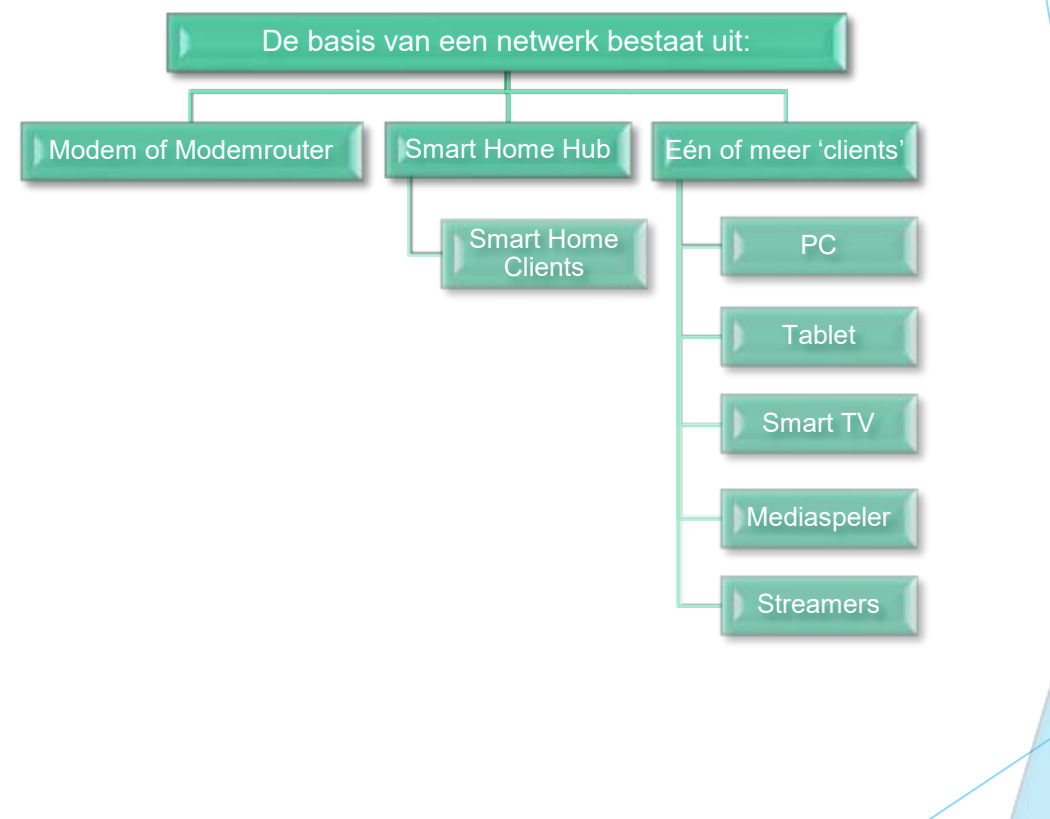

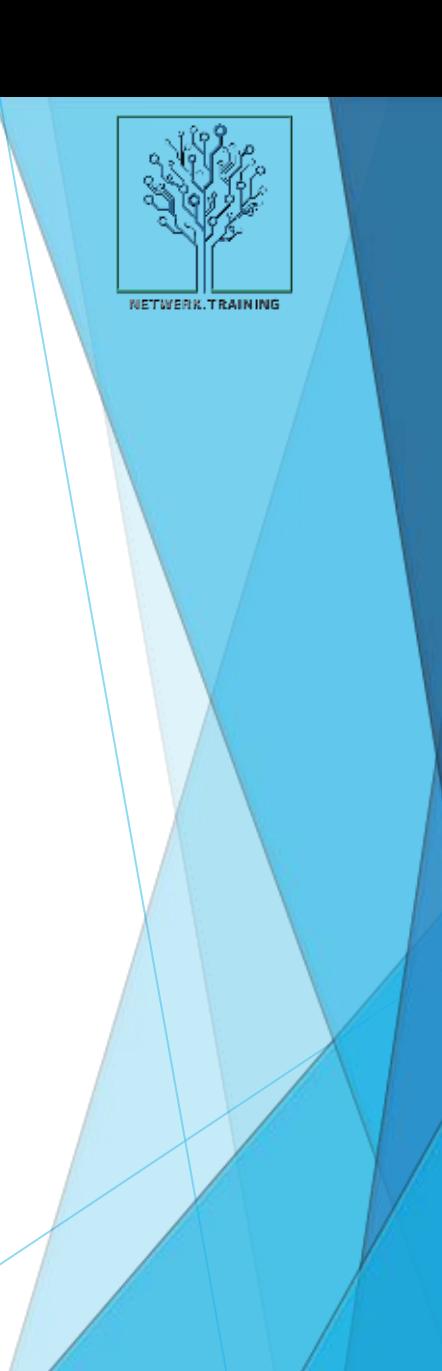

## **Topologie** (2)

- IP-adres: een 'adres' dat ieder apparaat in een netwerk meekrijgt:
	- **Router deelt IP-adressen uit**
	- **In leder IP-adres is uniek binnen netwerk** 
		- o Zo niet: dan IP-conflict
- ▶ leder apparaat heeft ook een (vrij) uniek MAC-adres
- Netwerk gebruikt beide adressen om verkeer te leiden

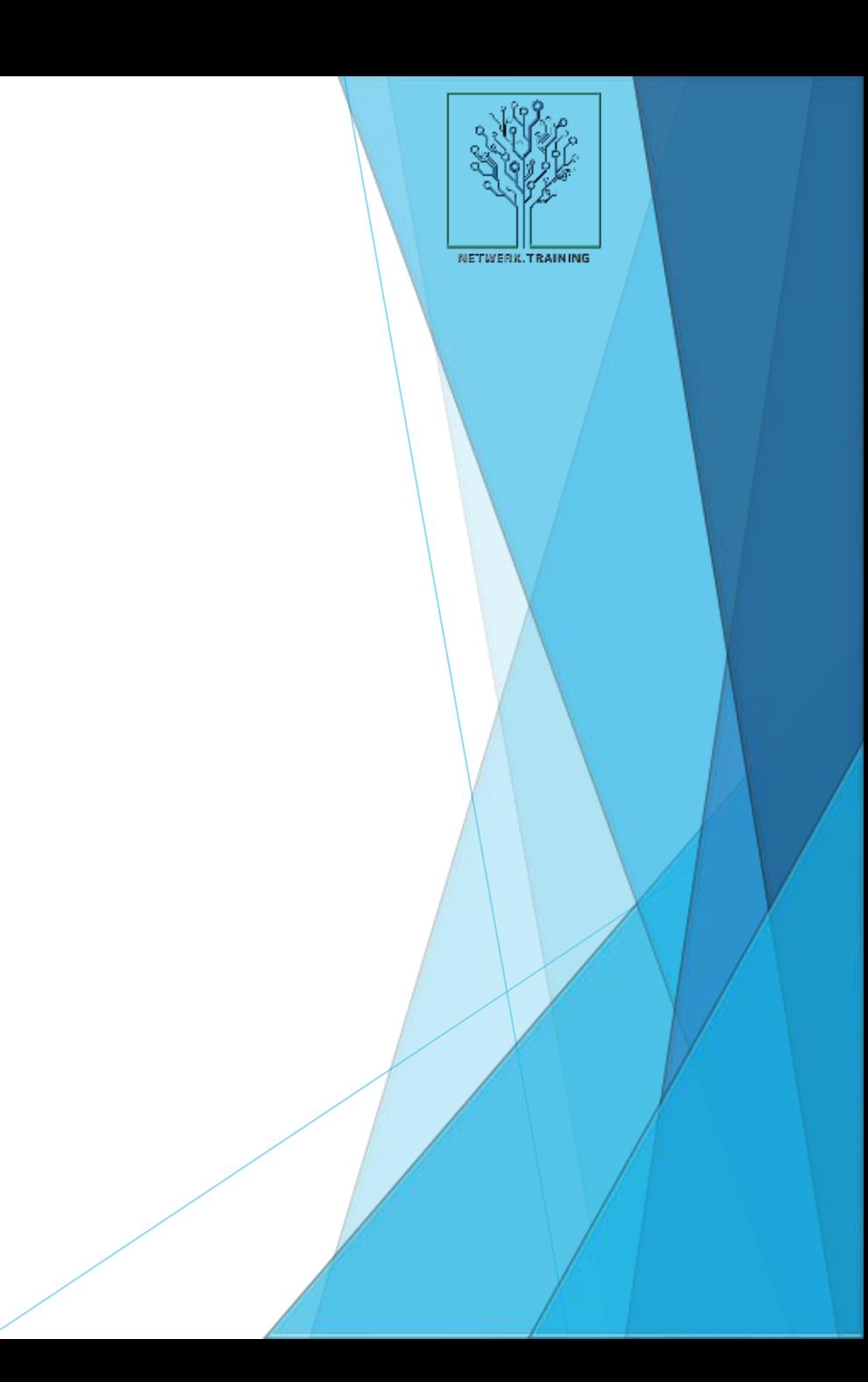

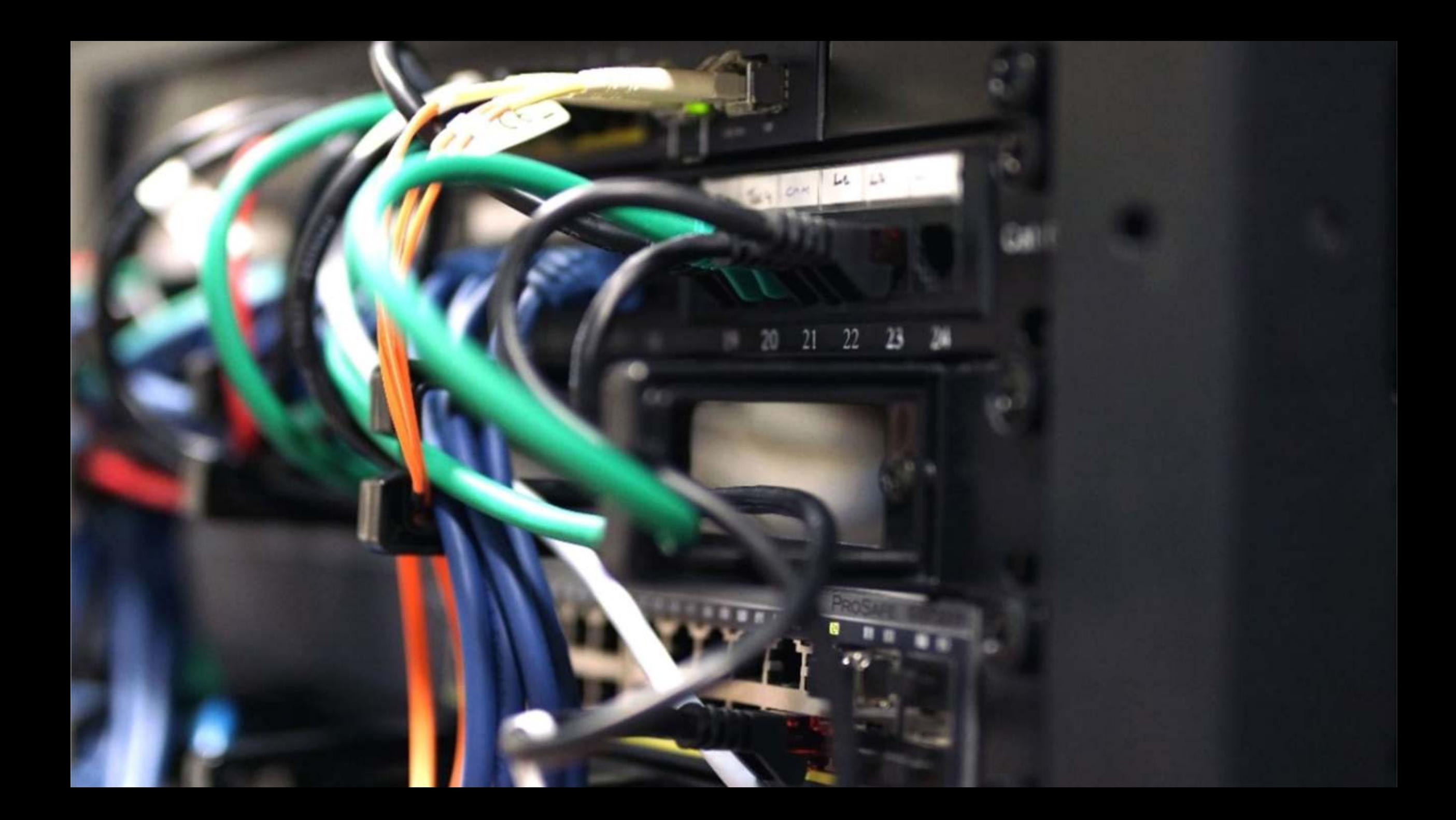

# **Topologie** (4)

- Router vormt het centrum van een netwerk
	- Deelt ip-adressen uit en zorgt voor veiligheid
- Uitbreiden bekabeld netwerk: switch
- Uitbreiden draadloos netwerk: wifi accesspoints
- Diverse verbindingen:
	- ▶ Kabel / Fiber
	- Wifi
	- Coax (Moca)
	- **Homeplug**

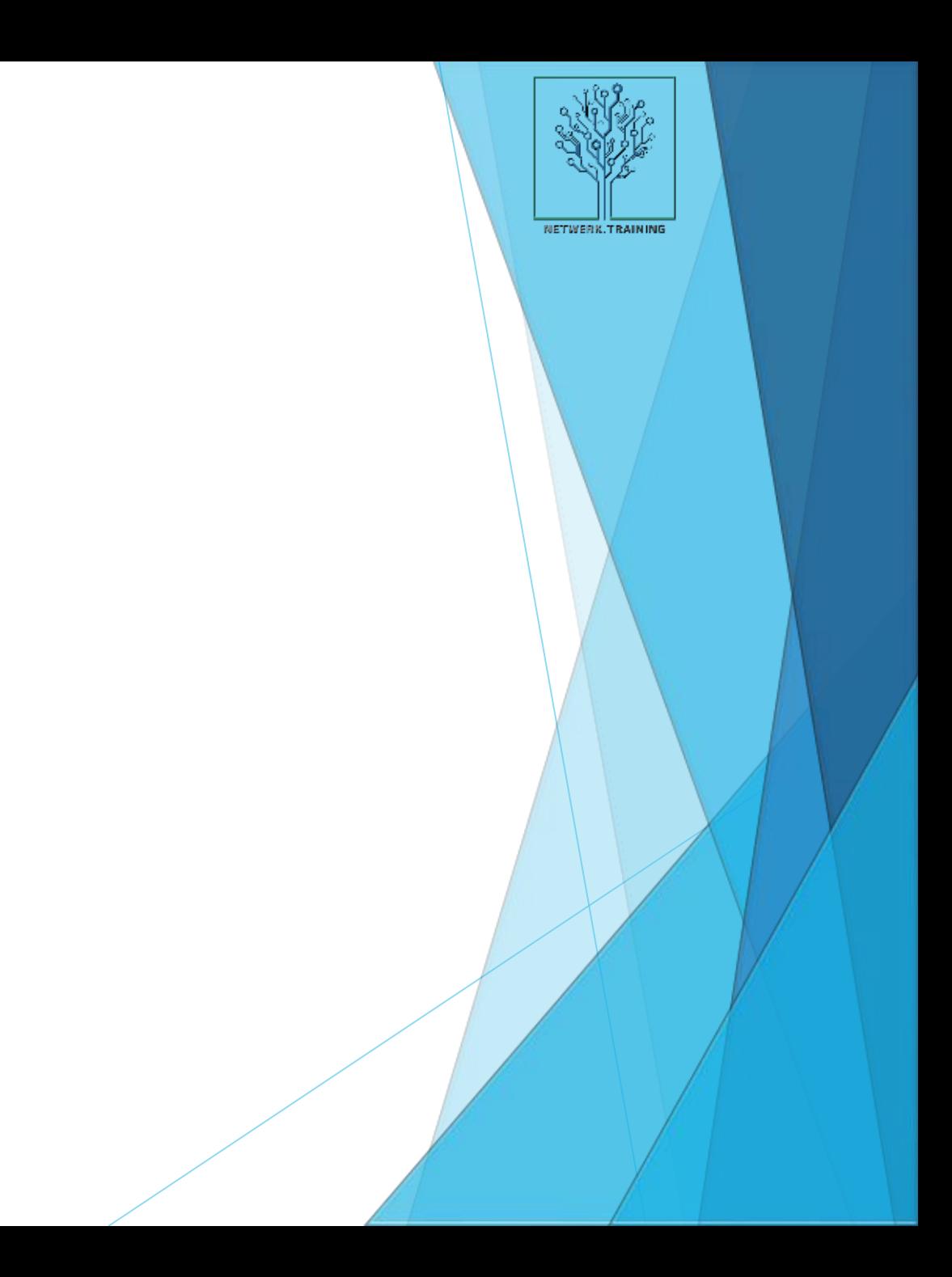

# **De basis bouwen**

*Bouw een basisnetwerk*

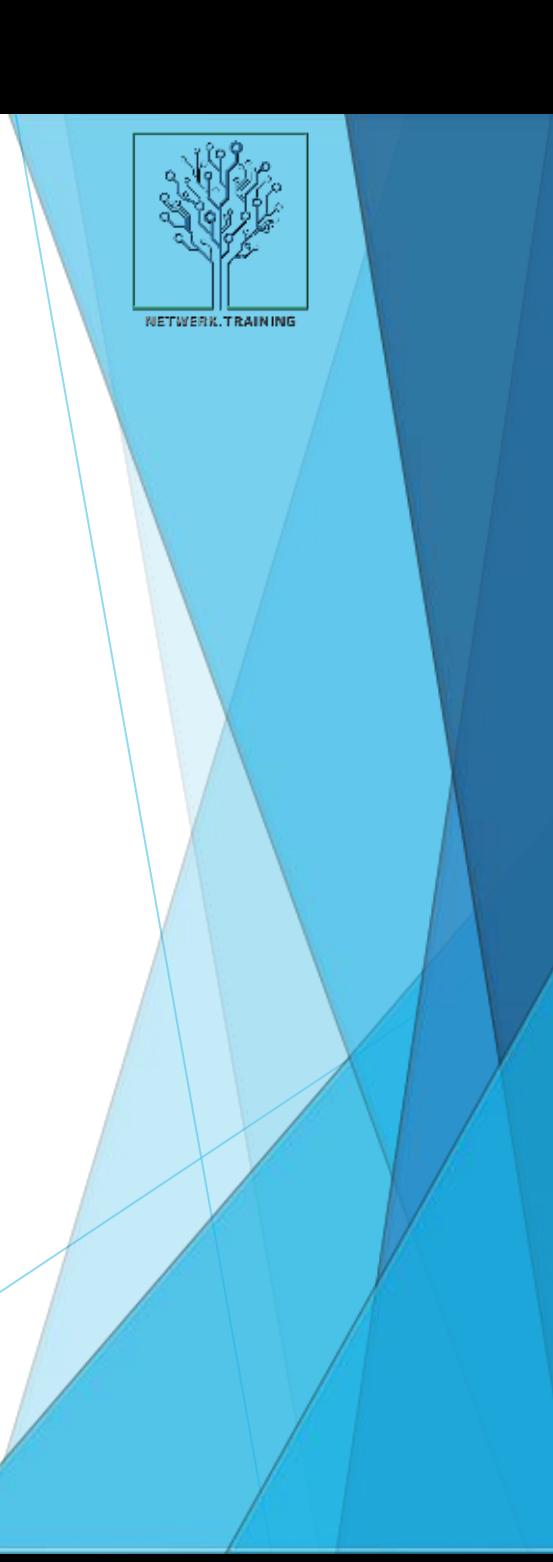

## **De basis opbouwen**

**Installeer de router, switch en wifi accesspoint** 

- Geeft de poorten op de switch een naam
- ▶ Zet de wifi in de router uit
- Geef de wifi op het Accesspoint een herkenbare naam
- ▶ Check de wachtwoorden
	- SCHRIJF DEZE OP!

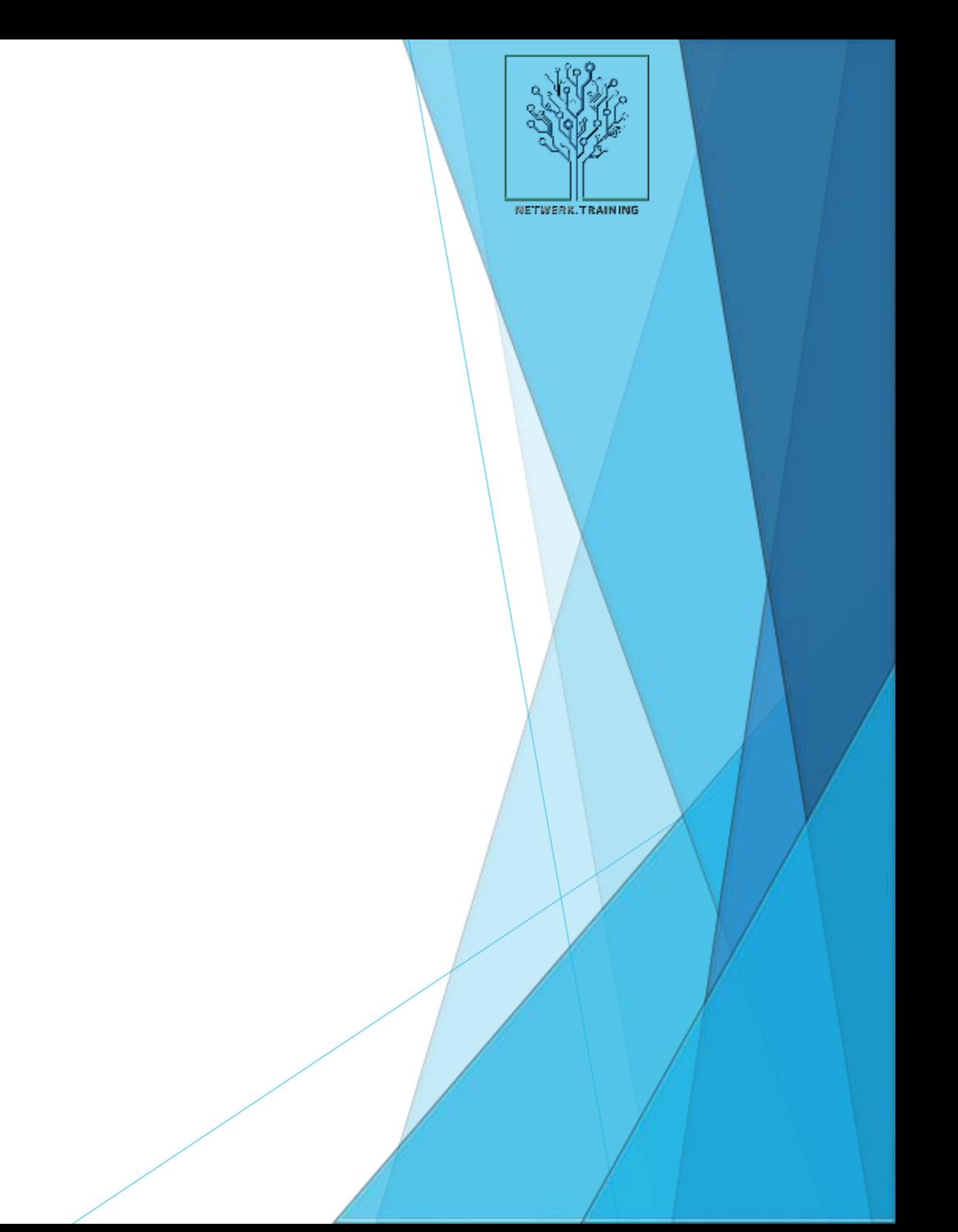

# **GOUDEN TIP!**

NETWERK, TRAINING

Reserveren, resetten en back-uppen

## **Tip: reserveer, reset en back-up**

Na een reset is het admin-wachtwoord weer teruggezet naar standaard

- Deze zijn online op te zoeken
- Bijna alle routers (en AP's, managed switches, etc.) laten het toe om een export / back-up van de settings te maken: doe dit vóórdat je experimenteert
- Na een reset kun je de export weer terugzetten
- Door DHCP-adressen te reserveren van vaste apparaten in het netwerk voorkom je problemen met IP-adres conflicten. Zet bij voorkeur aan beide kanten vast (apparaat en router)

![](_page_10_Picture_6.jpeg)

# **WIFI**

NETWERK.TRAINING

Kanalen & Snelheden

## **Wifi**  $(1)$

- Wifi komt in verschillende smaken:
	- Wi-Fi A / B / G/ N / AC / AD / AX /AX(E)
- Wifi beschikt over drie frequentiebanden:
	- $-2,4$  GHz (2,412 2,427 GHz) (B/G/N/AX)
	- 5 GHz  $(5, 1 5, 7$  GHz)  $(N/AC/AX)$
	- $-6$  GHz AX (E)
	- $-60$  GHz wifi AD
- De 2,4 GHz-band heeft:
	- **Meer bereik**
	- **Maar ook veel meer interferentie**
- ▶ De 5 GHz-band heeft:
	- **Een schonere omgeving**
	- **Meer doorvoersnelheid**
	- **Maar minder bereik**
- De 60 GHz-band is puur voor point to point

![](_page_12_Picture_16.jpeg)

![](_page_13_Picture_0.jpeg)

![](_page_13_Picture_142.jpeg)

![](_page_13_Picture_2.jpeg)

![](_page_14_Picture_0.jpeg)

▶ 6 GHz is nieuw

Deze extra band is beschikbaar bij wifi 6E.

#### **6 GHz Channel Allocations**

![](_page_14_Figure_4.jpeg)

Low Power Indoor (LPI) Only

LPI + Automatic Frequency Coordination (AFC)

\* LPI + Very Low Power in EU

NETWERK, TRAINING

![](_page_15_Picture_0.jpeg)

- ▶ 5 GHz is sneller, maar er zijn wat spelregels...
- Er zijn zogenaamde DFS kanalen
- Kanaal 32 48 is vrij / kanaal 52 64 zijn DFS-kanalen.
- Sommige AP's hebben meer kanalen. Kanaal 96  $\rightarrow$  hoger
- Indoor en outdoor kanalen voor 5GHZ:
	- **T/m kanaal 68 is indoor only**
	- Kanaal  $96 142$  is in- en outdoor
	- Kanaal 144 en verder is SRD 25mw (short range device)

![](_page_15_Picture_9.jpeg)

![](_page_16_Picture_0.jpeg)

## **WIFI MESH & Meten!**

![](_page_17_Picture_1.jpeg)

![](_page_17_Picture_2.jpeg)

- $\blacktriangleright$  Wifi is onzichtbaar je moet dus meten om meer te weten
- ▶ Zowel 2.4 als 5 GHz loopt dicht... zeker in steden
- Meer netwerken is niet altijd erg
- Druk bezette netwerken wel!
- ▶ Veel smart home apparaten werken alleen op 2.4 GHz...
- ▶ Verdeel de belasting over beide frequenties

![](_page_18_Picture_7.jpeg)

- Roaming protocol
- 802.11R fast BSS transition
	- ▶ (BSS Basic Service Set / Base Station / AP) voor snelle overgang – snel schakelen. Mede door 'authenticatie keys' te cachen.
- ▶ 802.11K Radio Resource Measurement
	- ▶ Werkt samen met 'R' om snelle overgangen mogelijk te maken. 802.11K zoekt 'het beste accesspoint' met scans en verzamelt data over de belasting van accesspoints.
- ▶ 802.11V Informatie over verbindingen delen.
	- ▶ Status van verbindingen delen met andere clients / accesspoints

![](_page_19_Picture_8.jpeg)

### **Wifi** Modern Mesh

![](_page_20_Figure_1.jpeg)

![](_page_20_Picture_2.jpeg)

MESH protocol

- 802.11S Zéér complexe standaard.
	- 802.11S ligt in feite bovenop een standaard wireless standaard: Wifi 1 6(e).
	- ▶ Het gebruikt daarbij het Hybrid Wireless Mesh Protocol (HWMP) als basis
	- Daarbij gebruikt het soms vaak andere protocollen voor routeren:
		- ▶ OLSR / B.A.T.M.A.N / OSPF of WDS
	- ▶ MESH is een multi-hop systeem -> verkeer gaat over meerdere 'hops' naar de gateway (router).
	- Clients kunnen zonder onderbreking door het netwerk 'roamen'.
	- Een netwerk kan zo groot worden als de architect wil.

![](_page_21_Picture_10.jpeg)

![](_page_22_Picture_0.jpeg)

![](_page_22_Picture_1.jpeg)

NETWERK.TRAINING

![](_page_23_Picture_0.jpeg)

NETWERK.TRAINING

Fijn om te weten...

# **Tip: wifi meten**

- ▶ Met de WiSpy kun je:
	- Interferentie zien
	- Verzadiging van een kanaal zien
	- Sterkte gemakkelijk meten
- Check altijd waar je de verbinding wilt hebben. Loop rond!
- Gebruik een guest-netwerk!
- Grotere kanaalbreedte is niet altijd beter… meten is weten!

![](_page_24_Picture_8.jpeg)

## **Router achter een router plaatsen**

NETWERK, TRAINING

Hoe werkt dat nu?

## **Meerdere methoden**

- Modemrouter provider in bridge mode…
	- Beste methode: modemrouter wordt in feite een modem.
- DMZ tweede methode om 'port forwarding' te laten werken (geen NAT achter NAT)
	- Koppel twee routers achter elkaar en zet de 'tweede' in de DMZ van de 'eerste'
	- Let erop dat je wifi op de 'eerste' uitzet!
- Geen configuratie (NAT achter NAT… kan issues geven)
	- **Werkt wel, maar port forwarding werkt niet**
	- Let erop dat je wifi op de 'eerste' uitzet!

![](_page_26_Picture_9.jpeg)

## **In de DMZ**

#### **DMZ-modus:**

- **Modem/router verwijst naar de** *WAN-kant* van de router
- Router staat op *statisch IP* aan de **WAN-kant**
- WAN-IP is *in range* van modem/ router. Dus NIET in de range van de router zelf!
- Gateway is *IP-adres van modem/ router*

![](_page_27_Picture_6.jpeg)

![](_page_27_Picture_74.jpeg)

![](_page_27_Picture_8.jpeg)

![](_page_28_Picture_0.jpeg)

# **DANK VOOR JULLIE AANDACHT**

Vragen?

**JAAP VEENSTRA** jaap.veenstra@smartlivingacademy.nl

# **BONUS SHEETS**

NETWERK, TRAINING

Voor de snelle jongens

## **Handige software**

- Angry IP scanner poort scanning / netwerk discovery
- **Nifi Analyzer (app voor Android)**
- Wireshark package analyzer voor netwerk traffic
- Iperf performance tester voor netwerken

![](_page_30_Picture_5.jpeg)

## **Handige command-line opdrachten**

- Open de command prompt via Start  $\rightarrow$  cmd  $\rightarrow$  Enter
- Ipconfig
	- $-$  /all
	- /release
	- **u** /renew
- Arp –a geregistreerde apparaten op het netwerk
- Netstat statistieken hoe een client verbonden is
- Net view overzicht van hosts
	- $\triangleright$  Net view [hostname] om shares te tonen

![](_page_31_Picture_10.jpeg)